# INLS 560 - Assignment 6: Spell Checker

## **Date Assigned: Fri. Oct 31, 2014**

# **Completion Date: Fri. Nov 7, 2014 (midnight)**

#### **Software issues:**

If you feel there are mistakes in this assignment, check the web page and Sakai for corrections, and

report them to us if they have not been made.

#### **Description**

You will write a program that checks a file (input text.txt) for misspelled words, prints the number of

misspelled words and the frequency that the misspelled words occur within the file (input\_text.txt), and

underlines the misspelled words.

#### **Requirements**

This program requires you to use:

- The file open function to read in text from a file.
- The file open function to append text to a file.
- The print function to output the results.
- At least one loop
- Accessing individual characters within a string

#### **Assignment Specification**

Write a program that:

- a) reads the contents of file (input.txt) into a list
- b) reads the contents of file (dictionary.txt) into a list
- c) determines if each word in input.txt is in dictionary.txt.
- d) prints each misspelled word and the number of times the word is misspelled.

e) prints the text to a file named spelling\_correction.html with misspelled words underlined and bold. To see view spelling\_correction.html, open the file in a browser (Chrome, Firefox, Internet Explorer)

The location of input.txt is:

http://ils.unc.edu/courses/2014\_fall/inls560\_001/assignments/input.txt

The location of dictionary.txt is

[http://ils.unc.edu/courses/2014\\_fall/inls560\\_001/assignments/dictionary.txt](http://ils.unc.edu/courses/2014_fall/inls560_001/assignments/dictionary.txt)

To print the html file copy and paste the following functions into PyCharm. (make sure you indent the code correctly).

def print\_header():

output\_file = open("spelling\_correction.html", "a") output\_file.writelines("<html><head><title>Correction</title></head><body><br />>/>/>")

def print\_footer():

 output\_file = open("spelling\_correction.html", "a") output\_file.writelines("</body></html>")

Before you print the text to the html file call print\_header(). Then print the text to the html file with misspellings bolded and underlined. Finally, call print\_footer().

The following code is an example of how to underline and bold text.

output\_file.writelines("<u><br />b>" + word + "</b></u>")

output file.writelines, will write text to a file. The function writelines takes a string as a parameter. The text, "<u><b>", means start underline and bold, the plus symbol means concatenate the next string. In our case, the next string is word, which is a word from the input.txt file. "</b></u> means end underline and bold.

**Be sure to comment your code.**

#### **Sample Interactions**

### Example

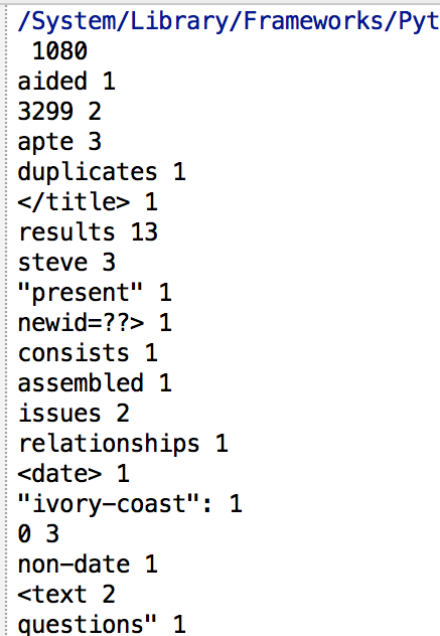

Example of spelling\_correction.html:

Reuters-21578 text categorization test collection Distribution 1.0 README file (v 1.2) 26 September 1997 David D. Lewis AT&T Labs - Research lewis@research.att.com I. Introduction This RE Distribution 1.0 of the Reuters-21578 text categorization test collection, a resource for research in information retrieval, machine learning, and other **corpus-based** research. II. Copyright & Notific he text of newswire articles and Reuters annotations in the Reuters-21578 collection resides with Reuters Ltd. Reuters Ltd. and Carnegie Group, Inc. have agreed to allow the free distribution of purposes only\*. If you publish results based on this data set, please acknowledge its use, refer to the data set by the name "Reuters-21578, Distribution 1.0", and inform your readers of the current set (see "Availability & Questions"). III. Availability & Questions The Reuters-21578, Distribution 1.0 test collection is available from David D. Lewis' professional home page, currently: 1ttp://www.research.att.com/~lewis Besides this README file, the collection consists of 22 data files, an SGML DTD file describing the data file format, and six files describing the categories u See Sections VI and VII for more details.) Some additional files, which are not part of the collection but have been contributed by other researchers as useful resources are also included. All file incompressed, and in addition a single gripped Unix tar archive of the entire distribution is available as reuters21578.tar.gz. The text categorization mailing list, DDLBETA, is a good place to sent collection and other te the Reuters newswire in 1987. The documents were assembled and indexed with categories by personnel from Reuters Ltd. (Sam Dobbins, Mike Topliss, Steve Weinstein) and Carnegie Group, In Monica Cellio, Phil Hayes, Laura Knecht, Irene Nirenburg) in 1987. In 1990, the documents were made available by Reuters and CGI for research purposes to the Information Retrieval Laborator Director) of the Computer and In

Use the Pycharm Community Edition IDE to develop and execute the code.

#### **Grading**

Programs will be graded based on whether they display the correct output, the correct logic, and style.

In this assignment style means, make variable names meaningful. Do not create one letter variable

names or variable names that do not have anything to with the assignment. The program must not only print the correct values, but the code must actually perform the correct operations.

## **Getting Help**

If you have trouble, please post a question on Piazza before contacting me. Before posing a question, please check if this question has been asked before. This will reduce post clutter and reduce our burden. Repeat questions will be ignored by the instructors.

Piazza allows anyone to respond. So if you see a question that you think you can respond to, please do so, as that will reduce our burden and help you "teach" your fellow students.

Good luck!